# IMAGE REFERENCE GUIDE TRC-NW400

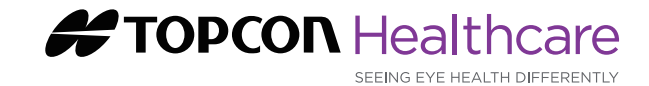

## TIPS for capturing high quality images

#### **Position for Feet and Back**

Make sure your patient is comfortable, with feet flat on the floor and back as straight as possible.

#### **Face with Forehead and Chin Supported**

Raise the table until the patient can lean forward with forehead resting evenly against the forehead rest. Raise the chin support until it comfortably supports the chin.

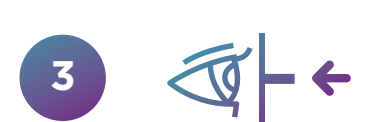

#### **Eye Level to Hash Mark**

Adjust chin rest until the canthus mark is about level with the patient's eyes.

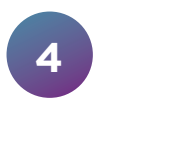

**1**

**2**

#### **Turn Off the Room Lights**

Turn off the lights when ready to screen a patient.

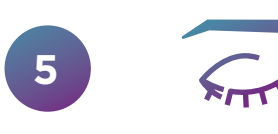

#### **Blink a few times**

Have the patient blink and then ask them to keep their eyes wide open.

## Troubleshooting Guide

for Unreadable Images

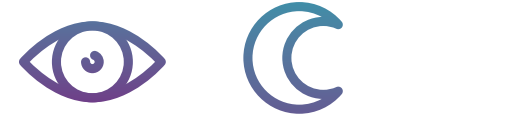

#### **Problem: Poor Dilation (Small Pupil)**

It is important to provide a dark environment for your patients when taking images with a fundus camera. Factors such as age, narcotic pain medications, and others can cause your patient's pupils to constrict, making image capture difficult.

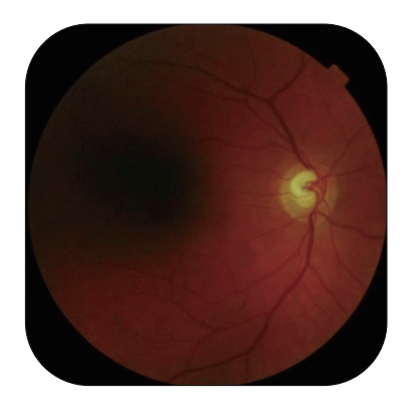

If your patient's pupil diameter is smaller than the monitor target, an uneven amount of light will enter the eye, resulting in a

shadow. Start by increasing the flash level and changing the camera angle to macular (M). Take multiple images of each eye and do not delete images that still have a shadow. The shadow may move from image to image, and the eye specialist can use all of these to complete their interpretation.

If images do not improve despite a dark environment and the above strategies, then this may be a patient that cannot be imaged successfully. Touch the "Patient" button to cancel the exam. Refer this patient to an eye specialist.

#### **Solution 1**

Change to "Macular" fixation:

- ・By default, the "Center" fixation will be selected, with the letter C  $\left(\frac{1}{\sqrt{2}}\right)$  enlarged. Tap the button until M  $\left(\frac{1}{\sqrt{2}}\right)$  is enlarged.
- $\cdot$  Now, the "green X"  $\bullet$  that the patient focuses on will adjust closer to the center of the lens, so the edges of the pupil will be less likely to interfere with your picture.
- ・You will notice that the light-colored "disk" of the optic nerve is now further to the edge as the macula gets centered.

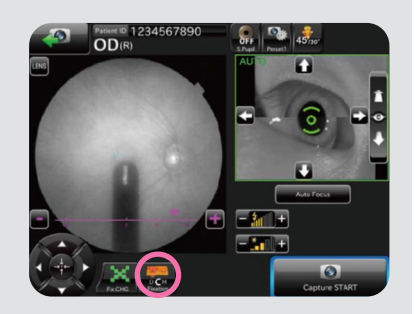

#### **Solution 2**

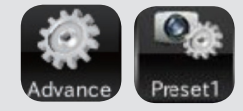

1 ) Align the patient as usual.

2) Press the "Advance" button.

3) Increase the flash by selecting from the preset menus.

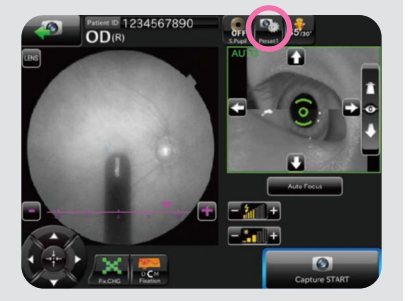

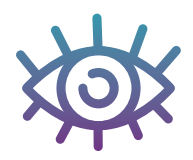

### **Problem: Eye Lashes / Blinking**

If the patient blinks or their eyelashes are long, you may see this type of artifact.

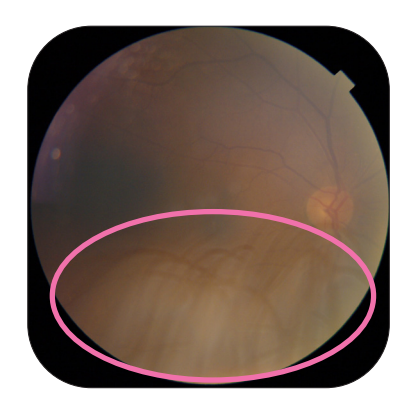

#### **Solution**

Have the patient blink to wet the contact or corneal surface and open their eye more widely to resist blinking and keep eyelashes out of the way.

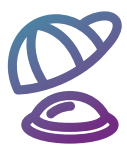

#### **Problem: Lens cap is on**

A solid gray image is likely the inside of the lens cap.

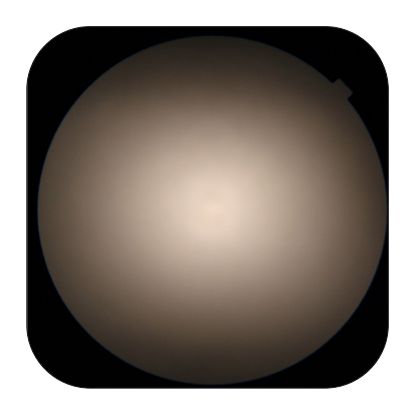

#### **Solution**

Make sure the lens cap is off while imaging, but put the cap back on in between patient exams to keep the lens clean.

#### **Problem: Cataract**

Despite good lighting and alignment, image is mostly or completely clouded by a white haze.

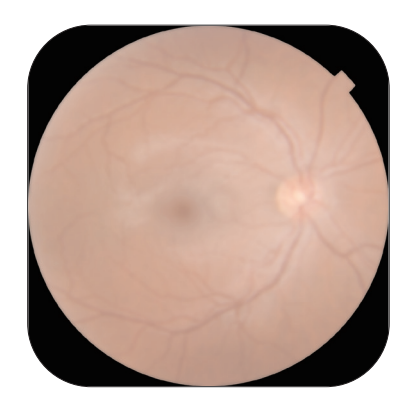

#### **Solution**

Check the patient's medical record to confirm if cataracts have already been diagnosed. Screening cannot be completed with a cataract in the way – please refer your patient to an eye care specialist.

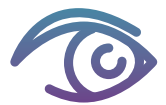

#### **Problem: Misalignment 1**

If the camera is not centrally aligned within the pupil you will get this eclipse looking image.

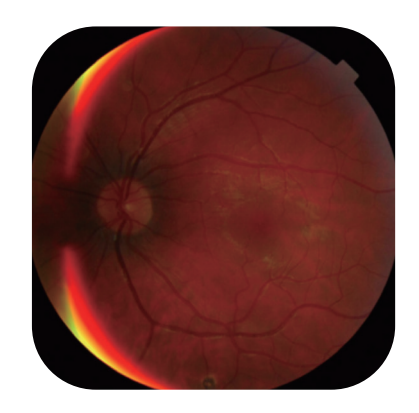

......... **Solution**  $\overline{c}$  $\leftarrow$  $\overline{\mathbf{r}}$ 

Lean patient forward and ensure that forehead and chin are placed securely.

#### **Problem: White Artifacts on Image**

Fundus pictures are taken with the flash aligned down the center of the lens system of the camera. Anything on the objective lens will reflect back as white. The artifacts will be more obvious on darker images.

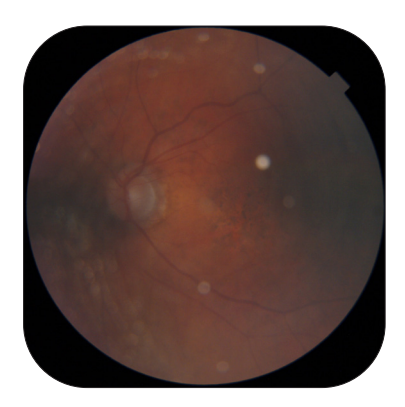

. . . . . . . . .

#### **Solution**

If artifacts are present, clean the objective lens with a cleaning kit supplied to you by Topcon. Do not use facial tissues, paper towels, or any other unapproved materials as they may permanently scratch the lens and sensors.

KEEP THE OBJECTIVE LENS COVERED WHEN NOT IN USE!

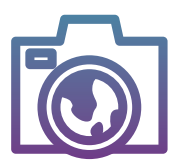

#### **Problem: Black Artifacts on Image**

Black spots result from dirt that is inside the camera and cannot be cleaned off the lens.

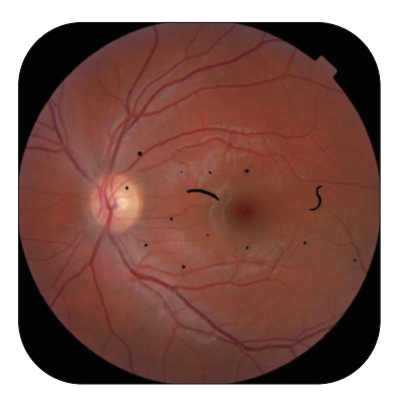

#### **Solution**

Contact Topcon Customer Support Toll-Free: +1 866-922-6278